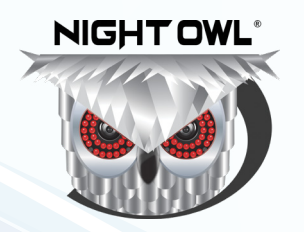

# SMART SAFE<sup>™</sup> Quick Setup Guide

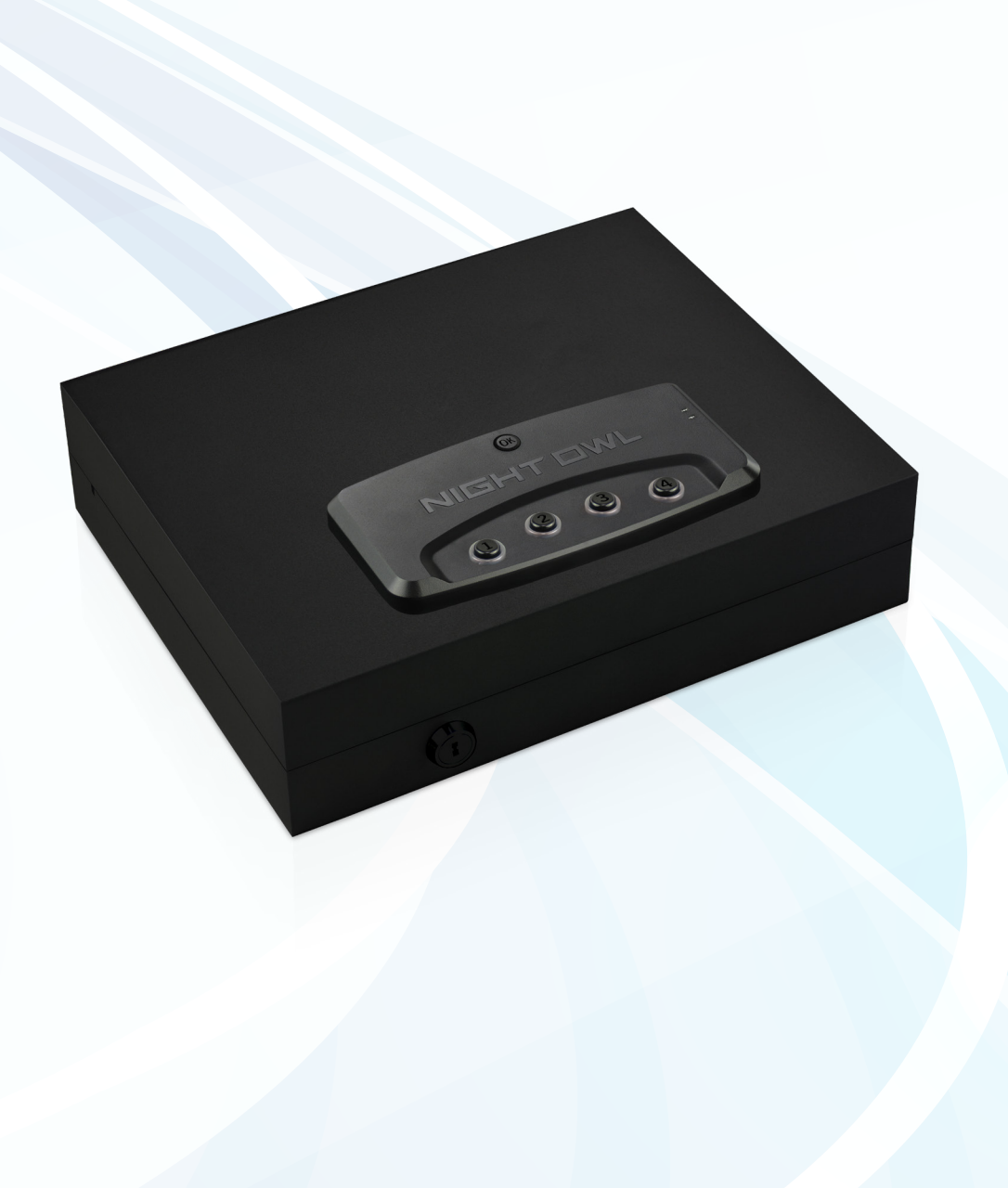

# What's in the Box

Package Contents

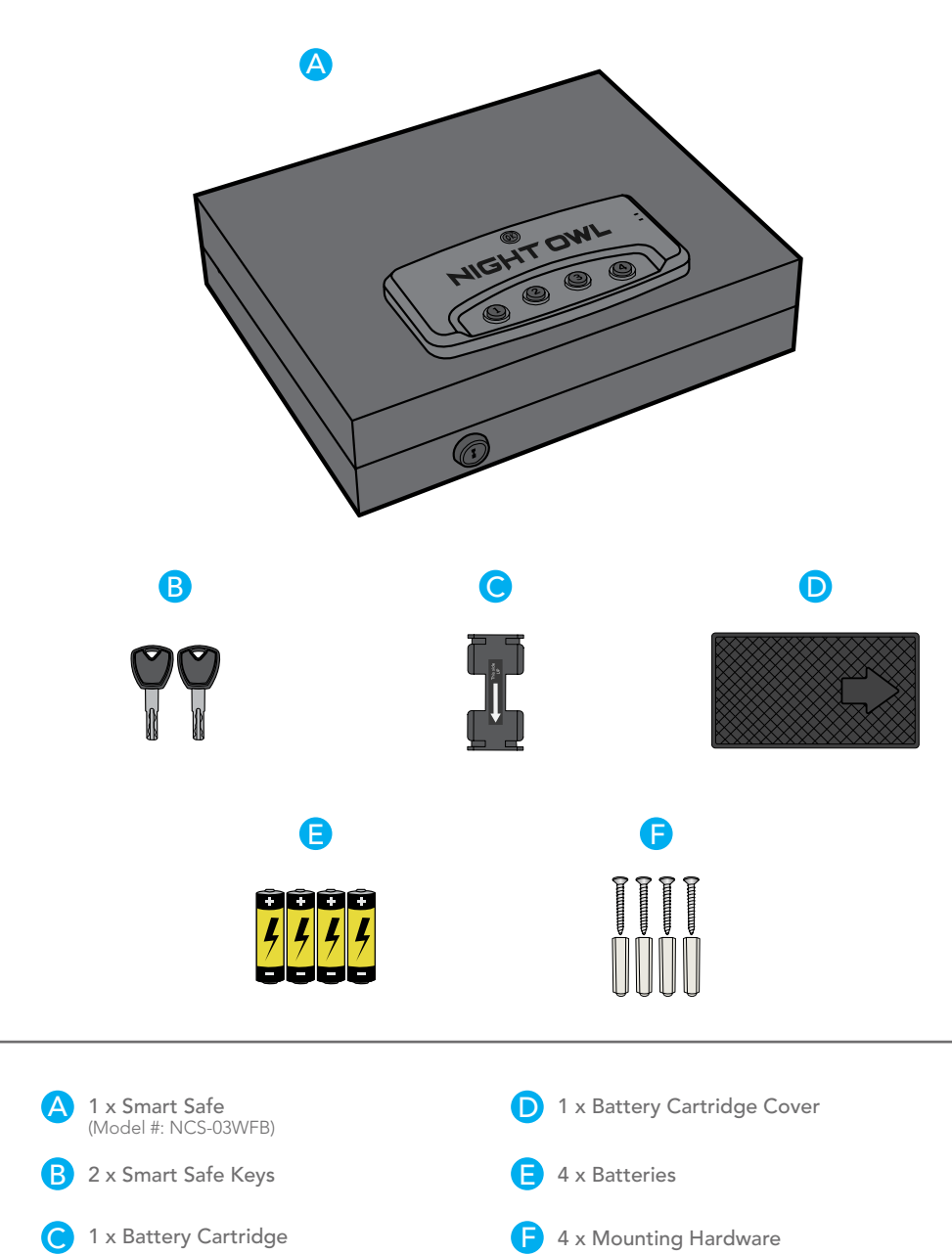

### About your Smart Safe

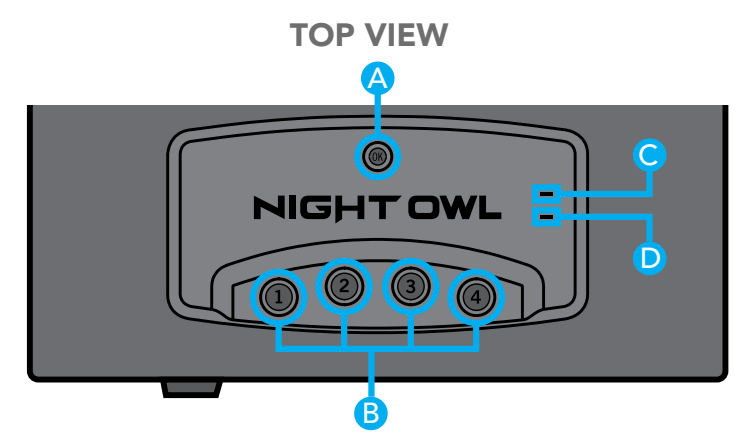

- **A Activation Button:** Press and release to activate.
- B 4 x Access Code Button: Press and release to enter the Access Code.
- C Battery / Error LED: Battery and Error indicator status light.
- **D** Keypad LED: Access Code status light.

### TOP INTERIOR VIEW

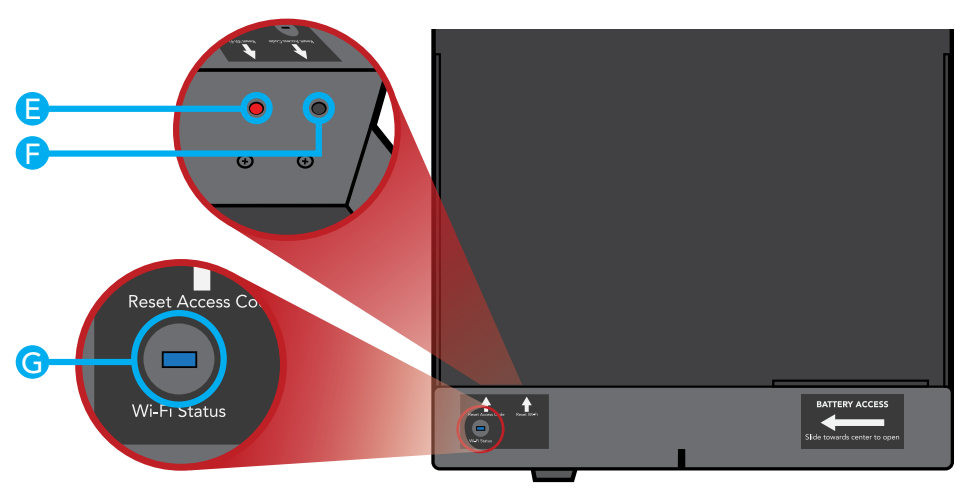

- E Reset Wi-Fi Button: Press to reset the Wi-Fi connection.
- F Reset Digital Access Code: Press to create or change the Access Code.
- G **Setup / Wi-Fi Status LED:** Access Code setup and Wi-Fi status light.

# Smart Safe Setup

### **STEP 1: Programming the Access Code**

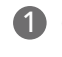

**1** Open the safe with the provided key.

Store the keys in a secure location. DO NOT store the keys in the safe! If you forget your 4-Digit Access Code, you can open the safe with the key.

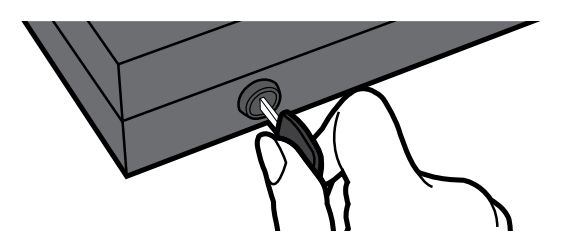

 $\,2\,$  Remove the battery cover by sliding it toward the center of the safe, exposing the battery cartridge. Use your fingers to remove the battery cartridge, as shown below.

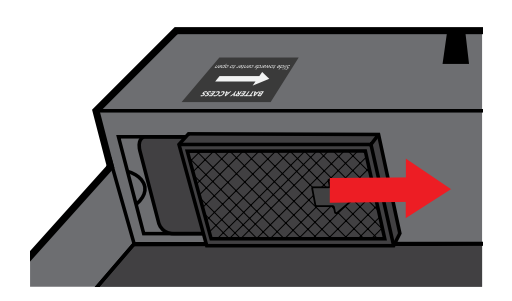

#### INTERIOR VIEW TOP INTERIOR VIEW

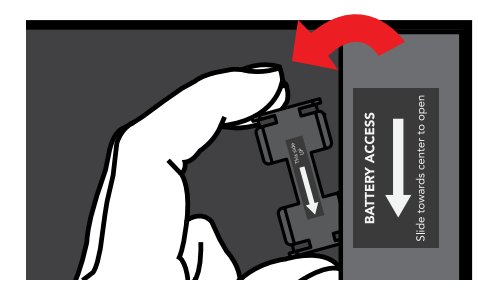

3 Install 4 AA batteries (included) and replace the battery cartridge and battery cover. Note: When replacing the battery cartridge, make sure the arrow sticker points toward the center of the safe.

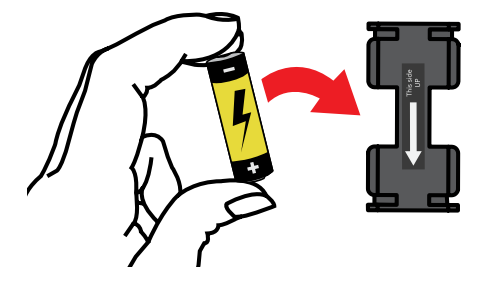

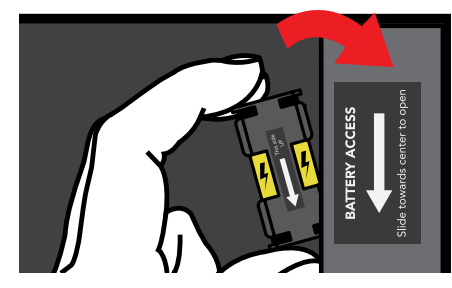

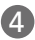

4 Press and hold the "Reset Button" for 5 seconds. The Status Light turns blue and blinks.

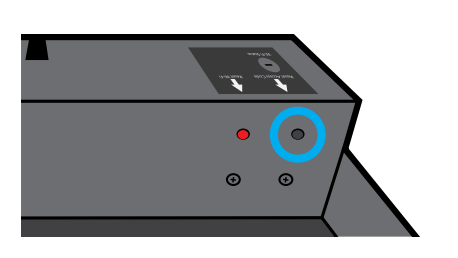

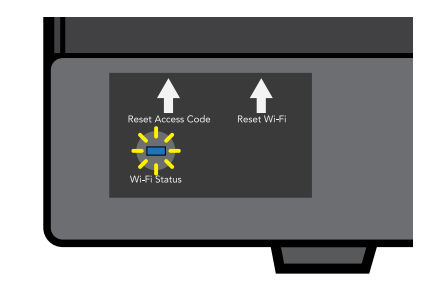

5 Create your 4-digit Access Code using the keypad on the safe (can be any 4-digit combination). Note: You have 30 seconds to program the code. The safe beeps three times after entering the 4 digit code.

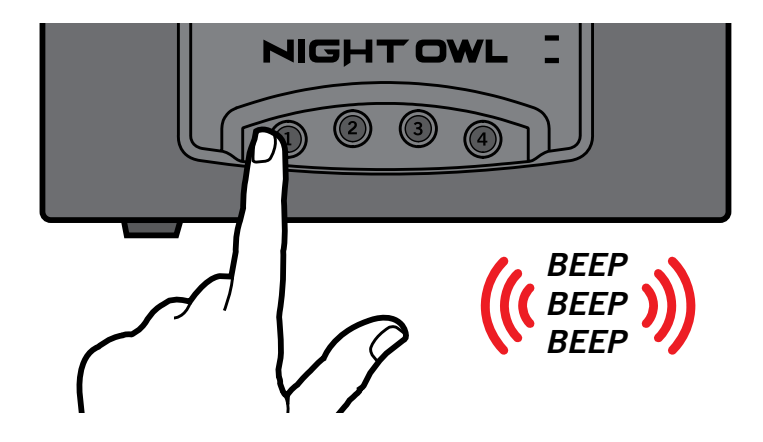

6 Close the safe and press "OK" (Keypad Status Light turns solid yellow). Re-enter the Access Code to open the safe.

Note: After entering the wrong password 5 times, the safe locks the keypad for 1 hour.

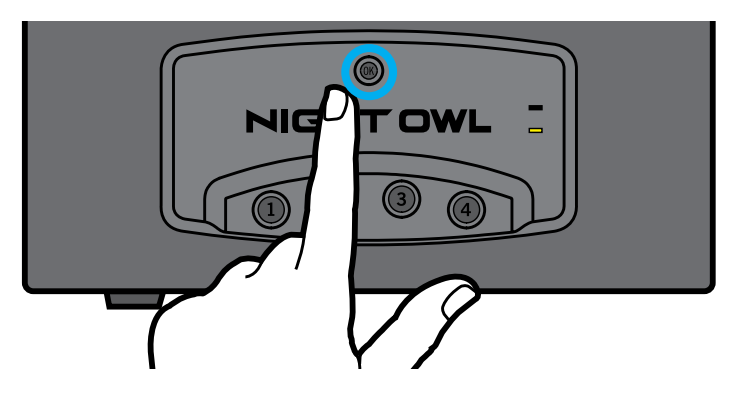

# Meet Night Owl Safe

#### **STEP 2:** Download the Night Owl Safe App and Add the Safe

**1** Download the Night Owl Safe Application from the "App Store" for iOS® devices or "Play Store" for Android™ devices.

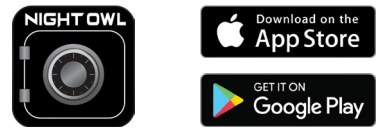

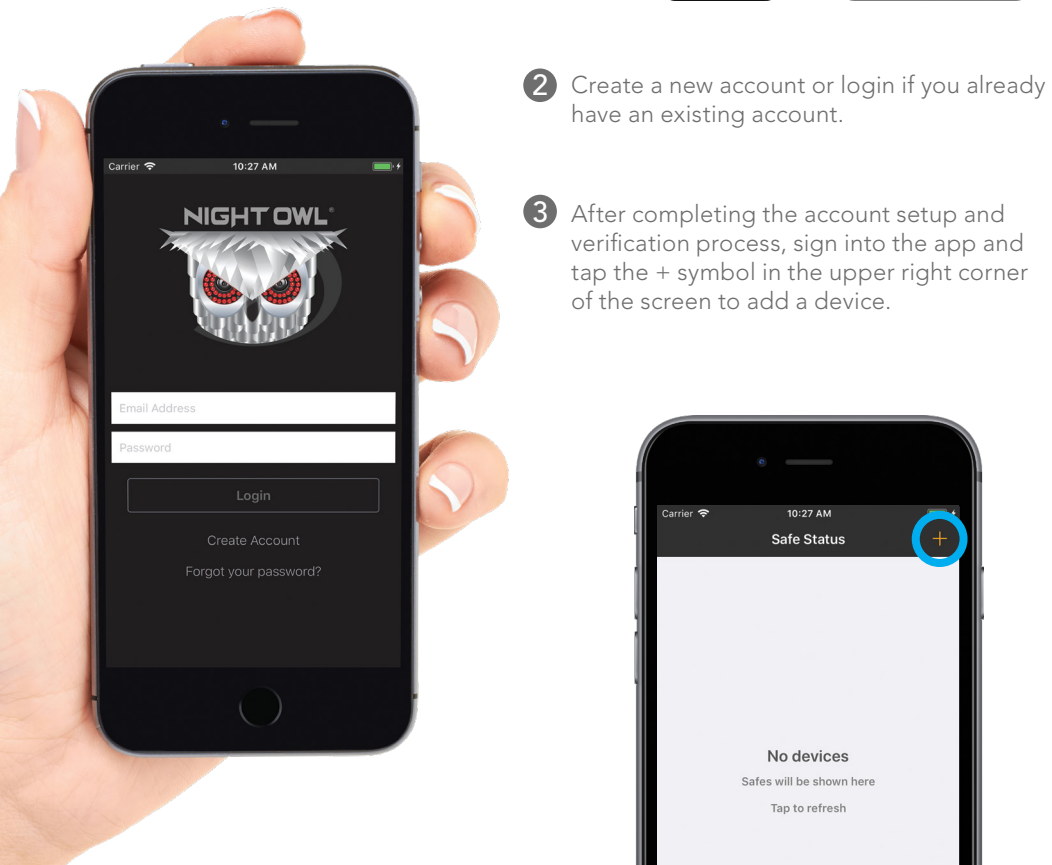

The Night Owl Safe App will guide you through the rest of the setup process. 4

Note: Need more help? Check out the Night Owl Support Site for videos and tutorials on setting up the Night Owl Safe.

## Status Light Key

#### Error Indicator

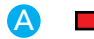

B

#### Solid Red for 3 Seconds

- Wrong Digital Access Code entered.
- Digital Access Code setup error.
- Connecting to the App during the Wi-Fi pairing process failed. (Wrong Wi-Fi password entered, or no Internet found.)
- Digital Access Code setup timed out.
- Wi-Fi Pairing process timed out.
- Activation key is pressed after the key pad is locked. (After 5 failed attempts entering the password, the safe's keypad locks for 1 hour.)

#### Slow Blinking Red for 1 Minute

Note: If any trigger occurs while in this state (i.e. the safe is moved), the LED will slow blink red for another minute.

The Battery Status is low **AND** any of the following occurs:

- Safe door is closed.
- Activation Key is touched.

#### Warning/Message Indicator

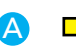

Solid Yellow while entering password

• Activated when Activation Button is pressed and released.

#### Setup Indicator

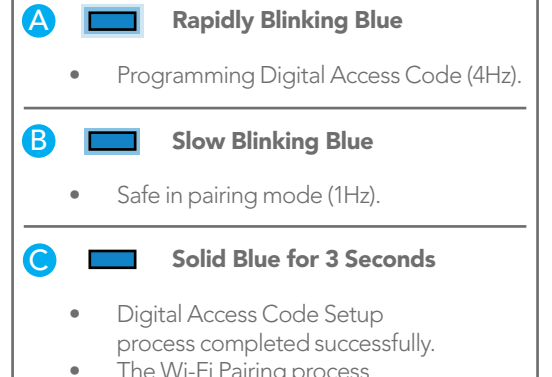

The Wi-Fi Pairing process completed successfully.

# Beep Key

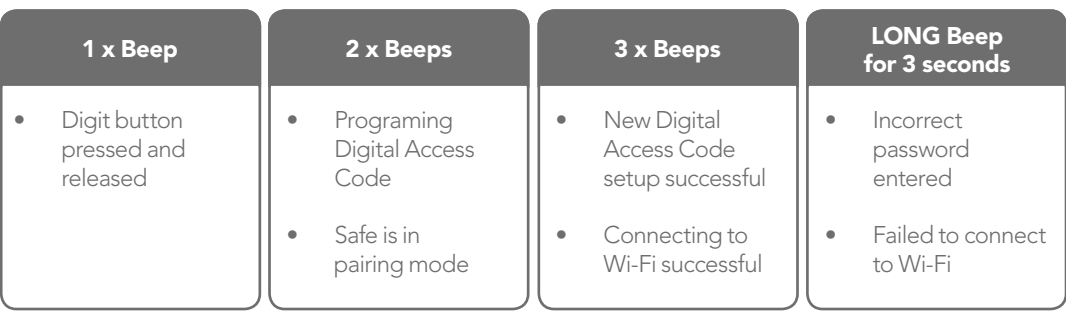

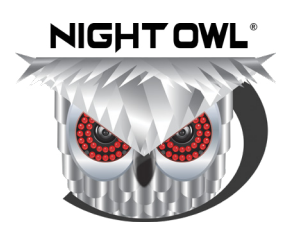

# Need Help?

For system manuals, troubleshooting guides, FAQs, video tutorials and more:

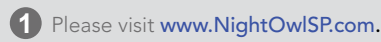

Click the Support tab. **2**

- - In the search bar, type "CS03". **3**
- Access the support material needed. **4**

# Contact Us

PHONE (English, Spanish & French)

Technical Support 1.866.390.1303 Live Chat 24/7, 365 days a year

Pre-Sales Support 1.866.979.0580

### EMAIL

Technical Support Support@NightOwlSP.com

Sales Support Sales@NightOwlSP.com

### **WEBSITE**

24/7 Product Support

- How-To Videos
- Manuals

### www.NightOwlSP.com

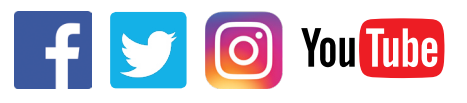

iPhone, iPad, Mac and Mac OS X are registered trademarks of Apple Inc. Windows, Windows XP, Windows Vista, Windows 7, Windows 8 and Windows 10 are registered trademarks of Microsoft Corporation in the United States and/or other countries.

#### FCC RADIATION NORM

#### FCC

This device complies with Part 15 of the FCC Rules. Operation is subject to the following two conditions: (1) this device may not cause harmful interference, and (2) this device must accept any interference received, including interference that may cause undesired operation.

#### FCC Compliance Statement

These limits are designed to provide reasonable protection against frequency interference in residential installation. This equipment generates, uses, and can radiate radio frequency energy, and if not installed or used in accordance with the instructions, may cause harmful interference to radio communication. However, there is no guarantee that interference will not occur in television reception, which can be determined by turning the equipment off and on. The user is encouraged to try and correct the interference by one or more of the following measures:

- Reorient or relocate the receiving antenna.
- Increase the separation between the equipment and the receiver.
- Connect the equipment into an outlet on a circuit different from that to which the receiver is connected.
- Consult the dealer or an experienced radio/TV technician for help.

#### **CAUTION!**

The Federal Communications Commission warns the user that changes or modifications to the unit not expressly approved by the party responsible for compliance could void the user's authority to operate the equipment.

This equipment should be installed and operated with a minimum distance of 8 inches between the radiator and your body.